**1**

CC BY

*Голованова Анна Сергеевна* студентка Научный руководитель *Аносов Юрий Валентинович* канд. техн. наук, доцент ГОУ ВО МО «Государственный гуманитарнотехнологический университет» г. Орехово-Зуево, Московская область

*DOI 10.21661/r-541058*

# **ИСПОЛЬЗОВАНИЕ СПЕЦИАЛИЗИРОВАННЫХ ОНЛАЙН-СЕРВИСОВ ДЛЯ РАЗРАБОТКИ ОНЛАЙН-ТЕСТОВ КОНТРОЛЯ УСВОЕННЫХ ОБУЧАЮЩИМИСЯ ЗНАНИЙ РАЗЛИЧНОГО УРОВНЯ СЛОЖНОСТИ ПО ШКОЛЬНОМУ КУРСУ ПО РАЗЛИЧНЫМ ПРЕДМЕТАМ НА ПРИМЕРЕ ИНФОРМАТИКИ**

*Аннотация: в статье рассматриваются вопросы, связанные с проблемой подготовки онлайн тестов по школьному курсу информатики. Авторами проанализировано использование специализированных онлайн-сервисов для разработки онлайн-тестов.*

*Ключевые слова: онлайн-сервисы, системы тестирования, дистанционное тестирование, виды тестов, информационные технологии, проведение тестирования, формы контроля знаний.*

*Общая информация*.

В условиях современного мира, одной из характерных черт которого является всеобщая информатизация всех областей человеческой деятельности, одной из наиболее важных задач является широкое внедрение в учебный процесс современных информационно-коммуникационных технологий (ИКТ).

К термину «учебные материалы» в данном случае в равной мере относятся как обычные поурочные учебные материалы, наглядные пособия, и т.д., так и материалы, предназначенные для проведения тестирования обучающихся и

оценки уровня усвоенных ими знаний. Однако, подготовка многовариантных тестов, а также последующая проверка результатов проведенного тестирования – это одна из наиболее трудоёмких задач в работе преподавателя. Применение же современных информационных технологий позволяет с легкостью решить данную проблему. Затраты времени на разработку тестов, проведение самого тестирования и обработку результатов тестов любого уровня и сложности могут быть значительно снижены. Инструментом для этого является применение специализированных онлайн-сервисов.

Одним из наилучших сервисов данного тапа на наш взгляд является – сервис «OnlineTestPad.com».

*Основные формы контроля знаний обучающихся в средней общеобразовательной школе* (*минимальные теоретические сведения*)

Существует широкий спектр различных форм проведения такого контроля. Например:

- ‒ устная проверка знаний;
- ‒ карточки;
- ‒ самостоятельная работа;
- ‒ практическая или лабораторная работа;
- ‒ контрольная работа;
- ‒ тестовые задания и т.д.

Приведём краткие характеристики каждой из перечисленных выше форм контроля.

## *Устная проверка знаний*

Устная проверка знаний обучающихся – это диалоговый процесс, в течение которого учитель задает вопросы обучающимся. При этом происходит непосредственный контакт учителя с классом. Выделяют две формы такого контроля. А именно: опрос некоторых из обучающихся (при этом остальные обучающиеся должны внимательно следить за ответом, поправляя или дополняя его); фронтальный опрос (работа проводится со всем классом).

## *Работа с карточками*

При проведении контроля знаний в данной форме учитель выдаёт каждому обучающемуся заранее заготовленные карточки с вопросами. Карточки, которые предлагаются обучающимся, могут быть разнообразными как по своему содержанию, так и по объему.

Данной форме контроля знаний придается особое значение. Это обусловлено тем, что такая форма контроля позволяет осуществить дифференцированный подход к каждому из обучающихся.

# *Самостоятельная работа*

Данная форма проведения контроля усвоенных знаний и умений подразумевает выдачу всем обучающимся некоторого количества вопросов или заданий. Это могут быть как теоретические вопросы на проверку знаний, так и различные задания на проверку умения выполнять те или иные действия, например расчеты по заданию.

# *Практическая или лабораторная работа*

Практическая или лабораторная работа – комплексная, комбинированная форма контроля знаний. Такая форма проверки знаний требует от обучающихся не только наличия теоретических знаний в какой-либо области, но и конкретных умений и навыков применения имеющихся знаний в новых ситуациях.

### *Контрольная работа*

Контрольная работа – это такой способ контроля качества и уровня усвоенных обучающимися знаний, который обычно проводится в письменной форме. Данная форма контроля позволяет достаточно точно оценить уровень знаний обучающихся по определенной теме или предмету.

### *Тестовые задания*

Тестирование – это одинаковое для всех, целенаправленное обследование, которое обычно проводится в жестко контролируемых условиях. Тестирование даёт возможность объективного измерения результатов обучения, воспитания и развития обучающихся. Основным отличием тестирования от других способов контроля знаний обучающихся является точность, простота, доступность, возможность автоматизации.

В данной статье мы не будем углубляться в виды тестов и их специфику. Перечислим только их основные виды, типы и назначение.

*Виды тестов* (*включая аппаратные и дистанционные*)

Провести классификацию тестовых заданий можно различными способами. Например:

‒ по их структуре (определяется типом и формулировкой текста заданий);

‒ по охвату учебного материала;

‒ по форме проведения.

## *Классификация тестовых заданий по их структуре*

Данный способ классификации подразумевает использование в тесте заданий различного типа, с различной формулировкой и различными способами выбора ответов на них. Согласно данной классификации, разделяют вопросы следующих типов и видов:

‒ выбор одного варианта ответа;

‒ выбор нескольких вариантов ответов;

‒ закрытые вопросы, к которым варианты ответов не предоставляются (проходящему тест обучающемуся в качестве ответа необходимо заполнить пробелы в тексте или вписать недостающие слова);

‒ открытые или предполагающие возможность развернутого ответа (вопросы теста не имеют готовых ответов, их необходимо самостоятельно закончить, дополнить, составить или сконструировать);

‒ выбор верных или ложных утверждений;

‒ вопросы, в которых сам вопрос или ответы на него являются изображениями, текстовыми документами и видео;

‒ вопросы на установление соответствий;

‒ размещение ответов в определенном порядке и т.д.

*Классификация тестовых заданий по охвату учебного материала.*

При классификации тестовых заданий по данному критерию выделяют всего три основных группы тестов. А именно:

‒ *тесты достижений;*

‒ *широко ориентированные тесты;*

‒ *обобщенные тесты на уровень интеллекта*.

### *Тесты достижений*

Тесты данного типа применяются для оценки успешности овладения конкретными знаниями, темами, отдельными разделами учебных дисциплин.

#### *Широко ориентированные тесты*

Если рассмотренные выше тесты достижений применяются для оценки усвоения знаний по отдельным фрагментам изучаемых дисциплин, то *широко ориентированные тесты* предназначены для оценки знаний по дисциплинам в целом или даже по комплексам связанных дисциплин одновременно.

#### *Обобщенные тесты на уровень интеллекта*

Тесты данного типа отличаются от двух предыдущих тем, что не ограничиваются знаниями в каких-либо определённых предметных областях. Так как обобщенные тесты предназначены для оценки общего уровня интеллекта тестируемых – то вопросы, входящие в такие тесты, должны охватывать все области знаний.

Примером тестов такого типа может служить широко известный тест на проверку уровня IQ.

# *Классификация по форме проведения*

Данный способ классификации тестовых заданий разделяет все тесты на следующие группы: индивидуальные; групповые; устные; письменные; бланковые; аппаратные и компьютерные.

Каждый из приведённых типов тестов имеет как свои достоинства, так и недостатки, рассмотрение которых не входит в рамки данной статьи.

**5**

# *Возможности*, *предоставляемые интернет сервисами*, *предназначенными для разработки тестов*

На данный момент времени существует довольно много различных программных приложений и онлайн-сервисов, предоставляющих возможность создания тестов по различным предметам и темам. Однако, обычно такие приложения или сервисы либо не обладают достаточной функциональностью, либо весьма сложны в освоении. Тем не менее можно выделить некоторый базовый набор основных инструментов, необходимый для создания качественных тестов усвоенных обучающимися знаний.

К этому набору можно отнести следующие основные инструменты:

‒ инструмент использования коллекций готовых тестов по разным тематикам;

‒ инструмент сохранения тестов как в собственной базе разработчика, так и в базе самого сервиса;

‒ инструмент выбора вопросов различного типа;

‒ инструмент выбора способа расчёта результатов тестирования;

‒ инструмент выбора способа отображения результатов тестирования.

*Обзор и сравнительный анализ наиболее популярных онлайн сервисов*

# *по разработке тестов*

Прежде чем остановить свой выбор на каком-либо интернет-сервисе, предназначенном для разработки онлайн систем тестирования нами был проведен обзор и анализ наиболее известных и популярных из них. В данный обзор вошли такие сервисы, как:

- ‒ Master-test.net (*http*://*master*-*test*.*net*);
- ‒ Make-test.ru (*http*://*www*.*make*-*test*.*ru*);
- ‒ OnlineTestPad.com (*https*://*onlinetestpad*.*com*/*ru*);
- ‒ Letstest.ru (*https*://*letstest*.*ru*).

Полное рассмотрение возможностей, предоставляемых данными сервисами, в рамках данной статьи не представляется возможным. Приведем итоговую таблицу, построенную по результатам проведённого обзора (Таблица 1).

# *Таблица 1*

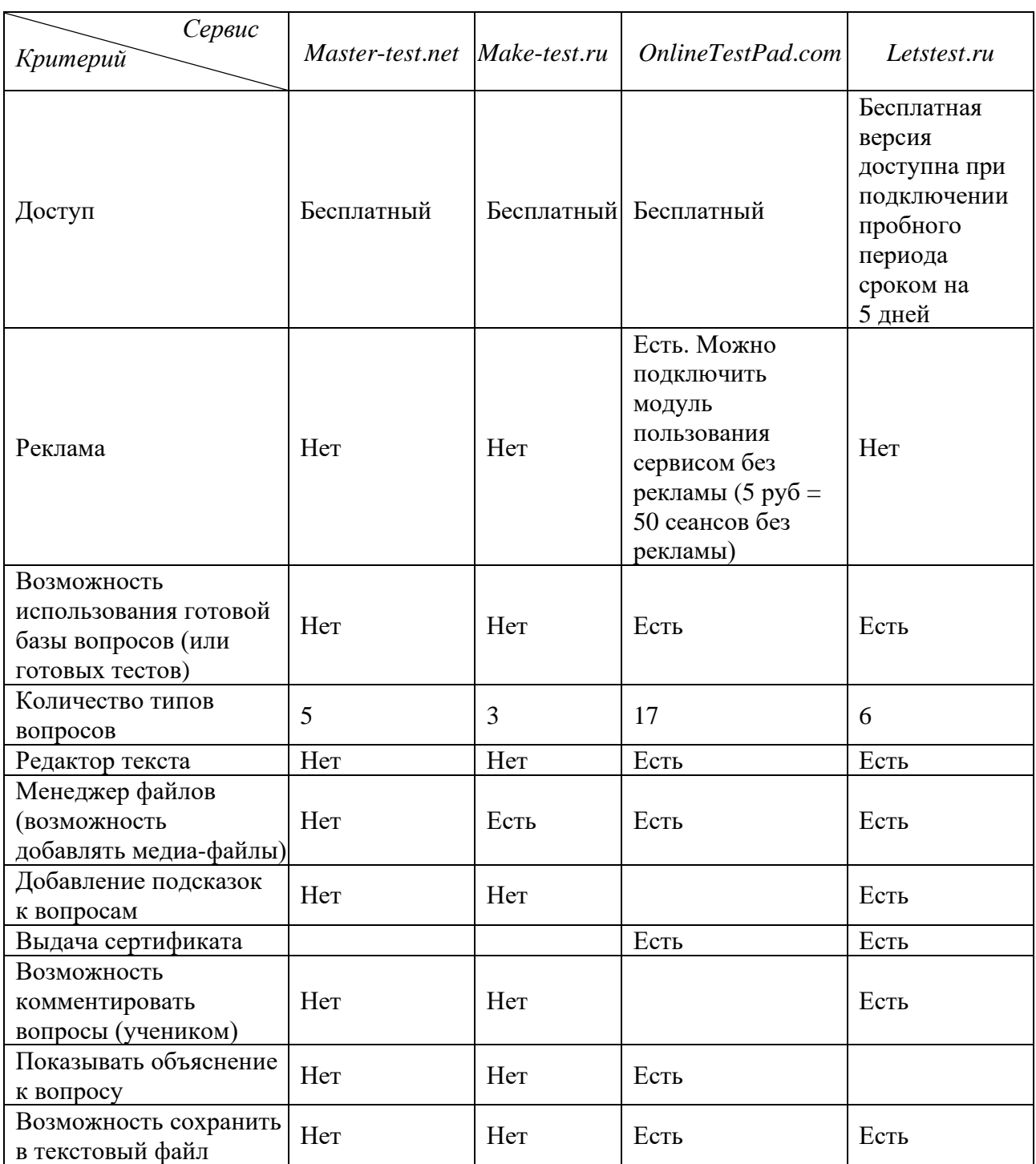

*Сравнительные характеристики сервисов для создания онлайн*-*тестов*

# *Почему мы выбрали сервис OnlineTestPad.com*

На основании проведенного сравнительного анализа нами был сделан однозначный выбор в пользу сервиса OnlineTestPad.com.

Сервис OnlineTestPad.com по своей функциональности является наиболее оптимальным и сбалансированным из рассмотренных в обзоре.

С одной стороны – сервис OnlineTestPad.com имеет достаточно широкий набор возможностей и инструментов для создания различных типов заданий для проверки знаний.

С другой стороны – данный сервис не перегружен информацией и легок в освоении. Интерфейс данного сервиса интуитивно понятен и не вызывает трудностей с освоением принципов работы у пользователей. Работа с сервисом достаточно удобна.

Немаловажным является ещё и тот момент, что данный сервис является абсолютно бесплатным. Причем без ограничений пользователей в функциональности.

# *Общие сведения о конструкторе тестов OnlineTestPad*.*com*

Конструктор тестов OnlineTestPad.com позволяет бесплатно создавать тесты любой сложности с любой логикой подсчета результатов своими руками. Возможности сервиса настолько широки, что позволяют с лёгкостью удовлетворить практически любые потребности как в составлении тестов, так и в прохождении тестирования и обработке результатов.

С помощью данного конструктора тестов можно с легкостью подготовить и провести контрольную работу, зачет, контрольный срез. При этом не нужно тратить на это драгоценное время урока, а также личное время на проверку. При этом полностью исключается возможность списывания.

# *Комплексные задания в OnlineTestPad.com*

Комплексное задание может быть использовано для различных целей. Например, для проведения психологических исследований, экзаменов, викторин, контрольных, самостоятельных и домашних работ.

*Настройка статистики по результатам прохождения комплексных заданий*

Возможна различная настройка отображения статистики.

# *Настройка способов доступа к заданию*

В конструкторе OnlineTestPad.com поддерживается множество способов доступа к заданиям: быстрая установка статуса теста «Открыт – Закрыт»; установка кодового слова для прохождения теста; установка временного интервала для прохождения теста; установка ограничения на прохождение по IP и / или Cookie.

# *Настройки заданий и ответов*

Данные настройки позволяют добавлять различные описания и инструкции к заданию.

# *Настройка результата*

Определяют способ ответа

### *Наполнение комплексного задания*

Допускается переопределение параметров отбора вопросов тестов и элементов логических игр при загрузке задания.

### *Ведение списка студентов и групп*

Позволяет вести списки.

*Пример создания комплексного онлайн-теста по теме:*

## *«Устройство компьютера»*

Для начала работы с онлайн-сервисом необходимо зайти на сайт и пройти регистрацию. Далее в открывающемся меню пользователя выбираем Комплексные задания.

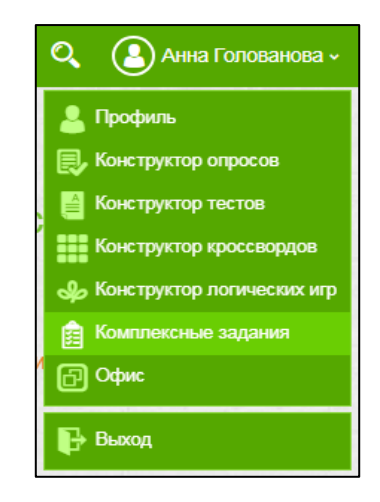

Рис. 1. Меню пользователя.

В ходе работы над данным тестом были созданы и включены в него следующие элементы:

‒ тест по информатике на тему «Устройство компьютера»;

‒ простой кроссворд на знание основных определений данной темы.

*Элемент 1. Тест по информатике на тему «Устройство компьютера»*

Добавляя новый тест в систему, на первом этапе необходимо выбрать его тип и указать название.

Как уже было сказано ранее, данный онлайн-сервис можно использовать не только в учебных целях. Помимо образовательных тестов, есть возможность создавать психологические и личностные тесты. Но это не относится к нашей теме.

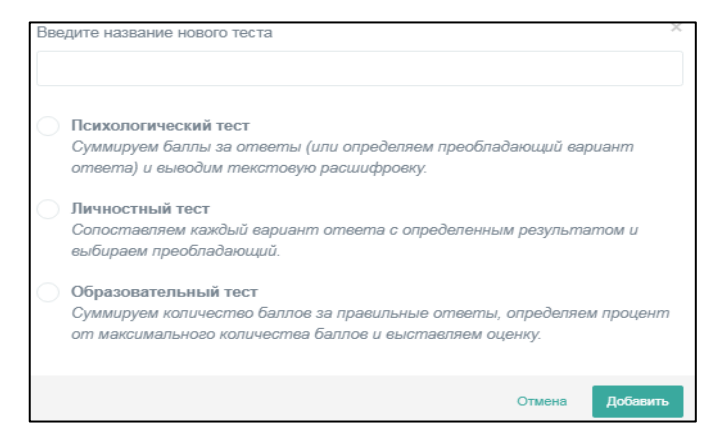

Рис. 2. Окно выбора типа создаваемого теста

Далее мы изменяем настройки теста, устанавливаем доступ и переходим к настройкам начальной страницы теста: добавляем описание, инструкцию и, если необходимо, создаем форму регистрации.

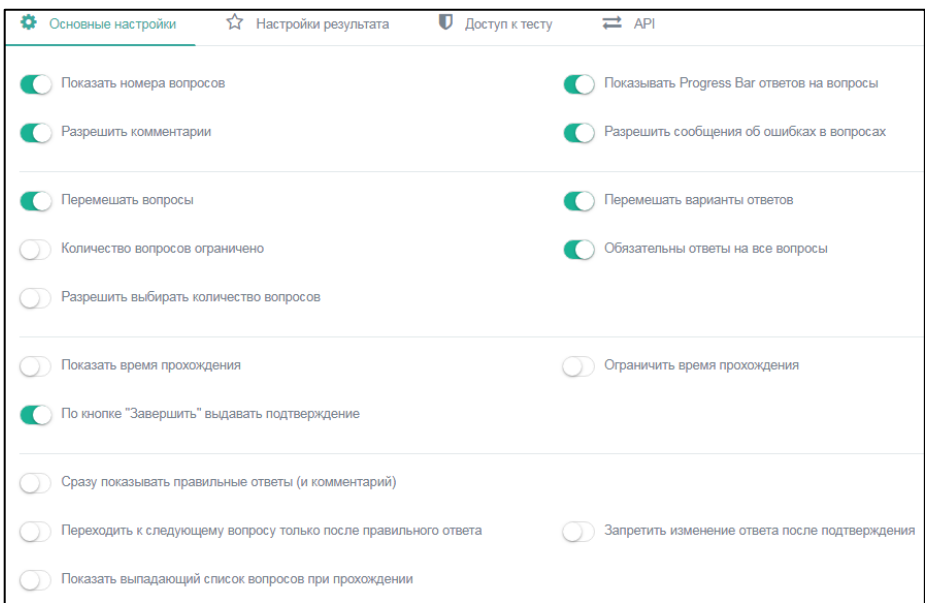

Рис. 3. Основные настройки

Созданный тест содержит 15 вопросов различных видов. Всего для пользо-

вателя доступно 14 типов вопросов. Выбор типа вопросов теста осуществляется

# с использованием специального инструмента (см. рис. 4).

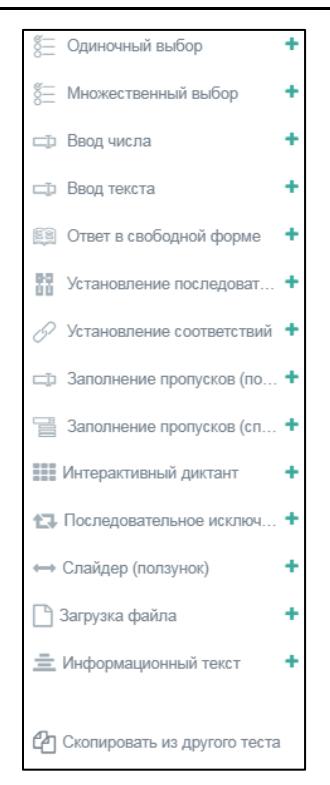

Рис. 4. Инструмент выбора типа вопросов

Помимо стандартных тестовых заданий в конструкторе тестов OnlineTestPad.com предусмотрено заполнение ответов в свободной форме. При этом каждый такой ответ отправляется на ручную проверку «создателю» теста, который выставляет определенную оценку (количество баллов) и дает свой комментарий.

На рисунке 5 представлен процесс создания теста на знание темы «Устройство компьютера».

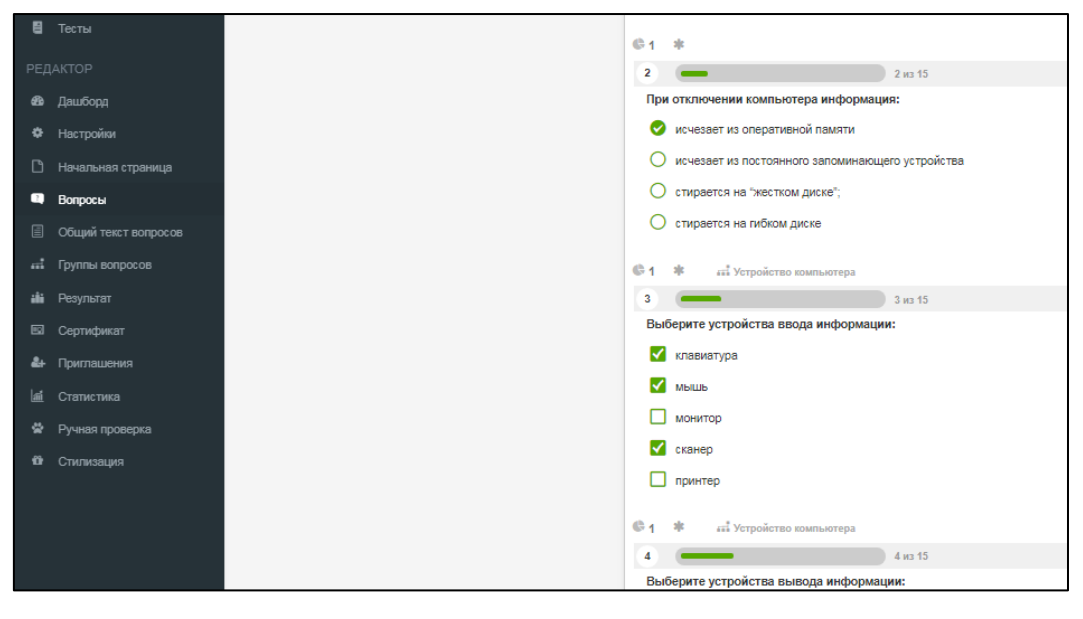

Рис. 5. Процесс создания теста

*Элемент 2. Кроссворд на знание основных определений по теме: «Устройство компьютера».*

Элемент 1 не указан. В связи с ограничениями по размеру.

Аналогично тексту и данному изображению на первом этапе создания кроссворда необходимо выбрать тип и указать название, добавить инструкцию, описание и форму регистрации.

Далее задаем размер поля. После сохранения необходимо изменить размер. Иначе далее здесь будет невозможно. Можно будет только добавить / удалить строки или столбцы непосредственно на поле кроссворда в пределах допустимых размеров (максимальный размер поля 25х30 клеток).

Генерация кроссворда происходит после введения всех слов. После генерации слов работу можно удалить.

На следующем этапе добавляем вопросы к кроссворду. Помимо ручного ввода вопроса в онлайн-конструкторе предусмотрен автоматический подбор определения к слову.

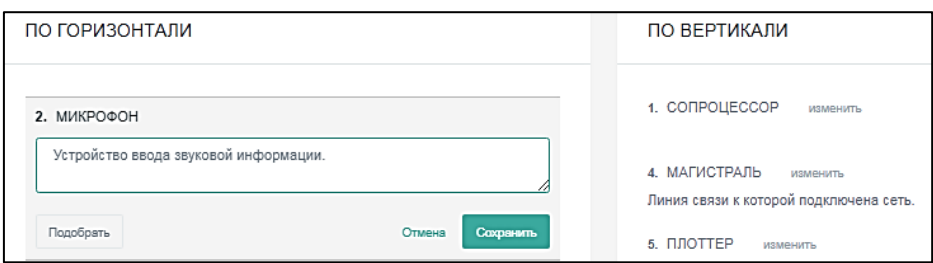

Рис. 6. Добавление вопросов к кроссворду

Готовый кроссворд «был» доступен по адресу: *https*://*onlinetestpad*.*com*/*ru*/*crossword*/*37590*-*ustrojstvo*-*kompyutera*.

*Настройка отображения результатов тестирования*

На заключительном этапе разработки теста следует настроить режим отображения результатов тестирования.

Из всех возможных вариантах отображения результатов прохождения комплексных заданий был выбран вариант, при котором:

‒ итоговый результат рассчитывается в зависимости от процента правильных ответов;

‒ одновременно с итоговым результатом выставляется оценка;

‒ выставляемая оценка (по пятибалльной шкале) ставится в зависимости от количества набранных баллов (из 100 возможных);

‒ имеется возможность написания текста, выдаваемого одновременно с оценкой.

Процесс настройки режима отображения результатов представлен на рисунке 7.

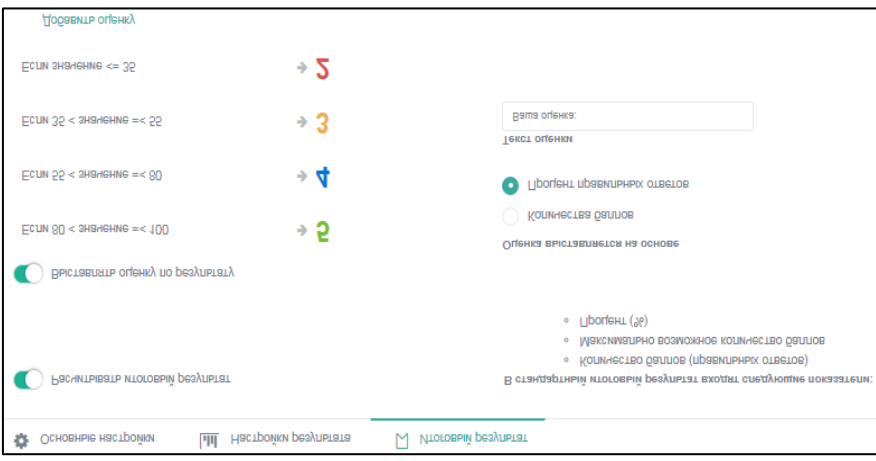

Рис. 7. Процесс настройки режима отображения результатов

После успешного прохождения комплексного теста ученик может получить сертификат. Пользователь сам определяет изображение сертификата и указывает критерий его выдачи.

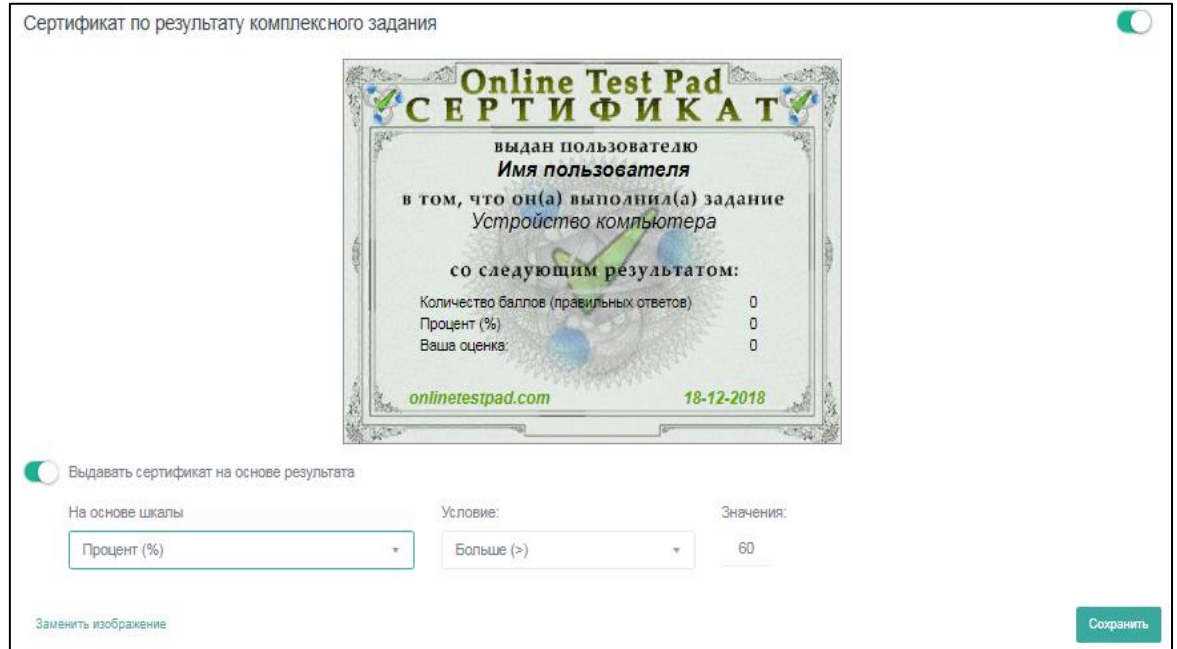

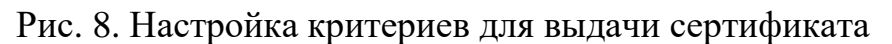

Готовый тест можно сохранить в файл в формате pdf.

Дополнительно. Неоспоримым достоинством данного конструктора тестов является то, что он позволяет не просто создавать свои тесты, но и проводить исследования на основании полученных результатов тестирования.

## *Список литературы*

1. Аванесов В.С. Композиция тестовых заданий. – М.: АДЕПТ, 1988.

2. Васильев В.И. Культура компьютерного тестирования / В.И. Васильев, Т.Н. Тягунова. – М.: Изд-во МГУП, 2005. – 452 с.

3. Ефремова Н.Ф. Тестирование. Теория, разработка и использование в практике учителя. – М.: Национальное образование, 2012. – 224 с.

4. Ефремова Н.Ф. Тестовый контроль в образовании. – М.: Университетская книга; Логос, 2007. – 263 с.

5. Красильникова В.А. Теория и технологии компьютерного обучения и тестирования. – М.: Дом педагогики, 2015. – 339 с.

6. онлайн сервисов для создания тестов [Электронный ресурс]. – Режим доступа: http://www.azconsult.ru/11-onlajn-servisov-dlya-sozdaniya-testov/ (дата обращения: 08.12.2018).

7. Как создать свой тест в сервисе Online Test Pad? // Пособие по созданию теста в Online Test Pad [Электронный ресурс]. – Режим доступа: http://inphormatika.ru/progs/kak\_sozdat\_test\_v\_servise\_online\_test\_pad.html (дата обращения: 14.12.2018).

8. Компьютерное тестирование в образовании // Лекция [Электронный ресурс]. – Режим доступа: http://koi.tspu.ru/koi\_books/samolyuk/lek11.htm (дата обращения: 14.12.2018).

9. Использование компьютерных технологий для оценки уровня знаний учащихся // Мультиурок [Электронный ресурс]. – Режим доступа: https://multiurok.ru/files/ispol-zovaniie-komp-iutiernykh-tiekhnologhii-dlia.html (дата обращения: 15.12.2018).

10. Чурина К.В. Тестирование как форма контроля результатов обучения / К.В. Чурина, Е.К. Зимина // Молодой ученый. – 2015. – №9. – С. 1214–1217 [Электронный ресурс]. – Режим доступа: https://moluch.ru/archive/89/18283/ (дата обращения: 15.12.2018).

11. Тест «Устройство компьютера» // Инфоурок [Электронный ресурс]. – Режим доступа: https://infourok.ru/test-ustroystvo-kompyutera-s-otvetami-577780.html (дата обращения: 17.12.2018).